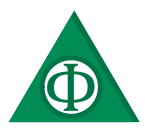

# Elektrotechnik im Physikunterricht der Sek. 1

– Möglichkeiten und Anwendungsbereiche – ANDREAS, SCHLÖGEL

ANDREAS.SCHLOEGEL@STUD.SBG.AC.AT/ANDIS@LIVE.AT

#### **Zusammenfassung**

Das Unterrichtsfach Physik bietet in vielen Bereichen ungeahnte Möglichkeiten. Neben Experimenten bieten Projekte im Bereich der Elektrotechnik Vorteile in Hinsicht auf den Lernerfolg. Die Schülerinnen und Schüler haben die Möglichkeit, selbst Hand anzulegen und eigenständig Dinge zu schaffen. In dieser Arbeit werden zwei Projekte für den Einstieg und der Vermittlung von elektrotechnischen Sachverhalten beschrieben, die mit deren Einfachheit und damit einhergehender Umsetzbarkeit eine Abwechslung zum Regelunterricht in Physik darstellen. Dabei sollte der fächerübergreifende Aspekt nicht außer Acht gelassen werden. Vor allem zum Unterrichtsfach "Digitale Grundbildung" lassen sich wesentliche Überschneidungen erkennen und diese führen zu einer Vernetzung der einzelnen Disziplinen. Einleitend wird auf den Bezug im Lehrplan eingegangen, um darauffolgend einen kurzen Abriss über die Funktionsweise von Arduino und dessen Software darzustellen. Im Anschluss werden die beiden Projekte im Detail beschrieben. Etwaige Unterlagen, Codes und Dateien sind im Anhang zu finden und können im Unterricht mit den Schülerinnen und Schülern umgesetzt werden.

# **1 Einleitung**

Elektrotechnik spielt in der modernen Welt in fast allen wirtschaftlichen und wissenschaftlichen Anwendungsbereichen eine wesentliche Rolle. Daher ist es anzustreben, den Schülerinnen und Schülern in niedrigem Lebensalter den grundsätzlichen Umgang und die Funktionsweisen von programmierbaren Plattformen zum Messen und Experimentieren zu vermitteln. Im Folgenden wird das Hauptaugenmerk auf Arduino und dessen Anwendungsmöglichkeiten für fachliche, aber auch interdisziplinäre Sachverhalte liegen. Das eigentliche Programmieren des Entwicklerboards spielt dabei eine nachrangige Rolle.

# **2 Verankerung im Lehrplan**

Die allgemeinen Leitvorstellungen im Lehrplan für die NMS (Stand 19.03.2023) sieht vor, dass Schülerinnen und Schüler Kompetenzen in den Bereichen Technologie und Information erwerben. Dies sieht neben der digitalen Grundbildung auch Messtechniken in der Physik vor. Des Weiteren sollte der Unterricht nicht nur fächerspezifisch ausgerichtet sein, sondern fächerverbindende Aspekte in der Unterrichtsgestaltung berücksichtigt werden. Auszug aus den allgemeinen Leitvorstellungen:

*"Im Sinne der gemeinsamen Bildungswirkung aller Unterrichtsgegenstände hat der Unterricht die fachspezifischen Aspekte der einzelnen* 

*Unterrichtsgegenstände und damit vernetzt fächerübergreifende und fächerverbindende Aspekte zu berücksichtigen. Dies entspricht der Vernetzung und gegenseitigen Ergänzung der einzelnen Disziplinen und soll den Schülerinnen und Schülern bei der Bewältigung von Herausforderungen des täglichen Lebens helfen."* (vgl. BUK 2023, S.4)

Das Unterrichtsfach Physik bietet hierfür diverse Möglichkeiten, zum Beispiel im Bereich der Elektrizitätslehre fachübergreifend mit technischem Werken. Dies kann unter anderem durch den Bau einer mit Arduino gesteuerten Ampel verwirklicht werden. Dies wird im weiterem Verlauf thematisiert.

Außerdem ist ebenfalls eine Verbindung von Elektrotechnik und Digitaler Grundbildung leicht umsetzbar. Durch das fächerübergreifende Konzept lassen sich viele Projekte verwirklichen, wie z. B. eine Selfmade-IoT-Steuerung (Internet-of-Things). Dies kann sich als aufwendig herausstellen, allerdings eine gute Möglichkeit sein, den Umgang mit Microcontrollern und deren Programmierung zu vertiefen.

(vgl. BUK 2023, S.73)

Fachlich ist das Thema Elektrotechnik in der 3. Klasse präsent, wobei durch die Verwendung von Entwicklerplattformen wie Arduino die Funktionsweise einfacher Schaltungen erklärbar ist, sowie Konzepte der Messtechnick vermittelt werden können.

(vgl. BUK 2023, S.85)

Zusammenfassend kann gesagt werden, dass die Verwendung von Entwicklerboards im Physikunterricht eine starke Verankerung im Lehrplan aufweist und den fächerverbindenden Aspekt in vielen Bereichen fördert.

#### **3 Hard- und Software**

Alle Zusatzunterlagen finden sich im Anhang unter: [Schlögel\(2023\)Unterlagen Anhang.zip](https://www.physikdidaktik.info/data/_uploaded/Delta_Phi_B/2023/Schl%C3%B6gel(2023)Elektrotechnik%20im%20Physikunterricht%20der%20Sek.%201_DeltaPhiB%20Ahang.zip)

Unter dem Begriff Arduino lassen sich zwei Dinge vereinen. Zum einen handelt es sich dabei um die Arduino-Entwicklerboards, welche im Wesentlichen in Platinen eingebaute Microcontroller sind. Zum anderen wird damit eine Entwicklungsumgebung namens *Arduino IDE* bezeichnet. Der Arduino ist damit ein Gesamtpaket, dessen Umgang einerseits leicht zu erlernen und andererseits geeignet für vielseitige Projekte, von einfach bis komplex, ist. Des Weiteren ist beispielsweise das Board *Arduino Uno* sehr preiswert, was viele Vorteile für den Bereich Schule bietet. Sämtliche Baupläne der Boards lassen sich leicht finden und sind zudem kostenlos.

(vgl. Pfannhofer 2016)

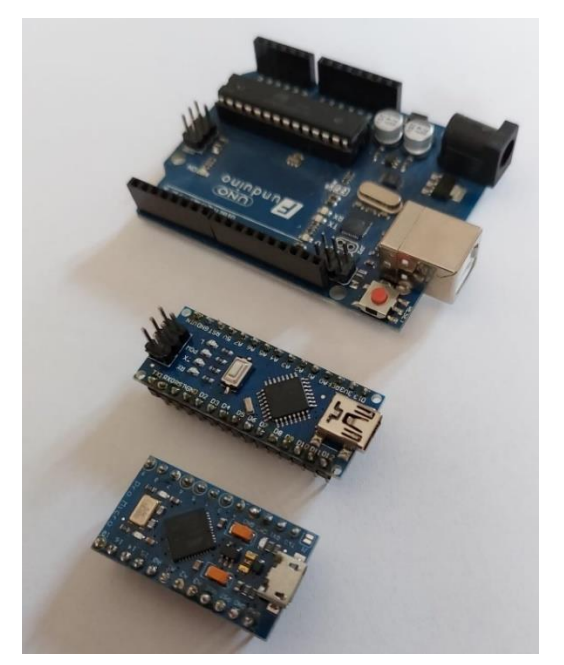

Abb. 1 – Auswahl an Arduinos (Arduino Uno, Arduino Nano und Arduino Micro)

Um Sensoren oder andere elektronische Bauteile ansteuern zu können, verfügt der *Arduino Uno* über 14 digitale Ein- und Ausgänge, sowie 6 analoge Eingänge. Für sehr große Projekte kann man z. B. ein Board wie *Arduino Mega* verwenden, dessen Pin-Anzahl wesentlich höher ist. Erhältlich sind ebenfalls kleinere Arduino-Boards wie *Arduino Nano* oder *Arduino Micro*, welche sehr gut für Projekte mit wenig Platz für Elektronik geeignet sind.

(vgl. Arduino Website)

#### **3.1 Das Programm**

Bei der sogenannten *Arduino IDE* handelt es sich um ein SDK, ein Software Development Kit, mit welchem die Programme (hier Arduino-Sketches genannt) erstellt werden. Ein wesentlicher Vorteil der *Arduino IDE* ist der integrierte Compiler, der etwaige Fehler im Code aufzeigt und diese dadurch leicht ausgebessert werden können. Das erleichtert den Einstieg in die Programmierung erheblich und ist daher auch für Anfänger gut geeignet. Um die *Arduino IDE* leichter verstehen zu können, sind bereits diverse vorgefertigte Sketches integriert, die als Nutzer oder Nutzerin einfach aufrufbar sind und auf ein Arduino-Board geladen werden können. Dabei wird gezeigt, wie gewisse Bauteile angesteuert werden, und meist wird mit Kommentaren erklärt, was diese bewirken. Der große Vorteil ist, dass so auch ungeübte Nutzerinnen und Nutzer schnell in der Lage sind, simple Programme zu schreiben oder ganz ohne Programmierung funktionierende Schaltungen aufbauen zu können. Damit liegt der Fokus weniger auf der Programmierung, sondern mehr auf dem Verständnis von elektronischen Bauteilen.

|                     |                   | File Edit Sketch Tools Help                    |
|---------------------|-------------------|------------------------------------------------|
| <b>Select Board</b> |                   |                                                |
|                     | sketch mar19a.ino |                                                |
|                     | $\mathbf{1}$      | $void setup() {$                               |
| 扫                   | $\overline{2}$    | // put your setup code here, to run once:      |
|                     | 3                 |                                                |
|                     | 4                 |                                                |
| lill                | 5                 |                                                |
|                     | 6                 | void $loop()$ {                                |
|                     | 7                 | // put your main code here, to run repeatedly: |
|                     | 8                 |                                                |
|                     | 9                 |                                                |
|                     | 10                |                                                |
|                     |                   |                                                |
|                     |                   |                                                |

Abb. 2 – Die Arduino IDE ohne Programm

Das fertige Programm wird mithilfe eines USB-Kabels vom PC auf ein Arduino-Board geladen und sofort ausgeführt.

Um den Sketch neu zu starten, muss lediglich das Board von der Stromversorgung getrennt werden oder dessen Reset-Knopf gedrückt werden.

#### (vgl. Arduino Website)

Allgemein besteht ein Sketch aus drei Teilen:

- Deklarierung bzw. Initialisierung. Hier werden globale Variablen definiert und etwaige Bibliotheken integriert.
- Setup. Es wird beispielsweise festgelegt, ob ein gewisser Pin im Modus INPUT oder OUT-PUT ist. Das Setup wird am Anfang einmalig ausgeführt.
- Loop. Darin befindet sich das eigentliche auszuführende Programm, welches fortwährend wiederholt wird.

Dies stellt einen kleinen Überblick über die grundlegende Funktionsweise von Arduino-Boards und deren Programmierung dar. Die Fähigkeiten der *Arduino IDE* sind nicht allein auf die Programmierung von Arduino-Boards beschränkt. Es existieren auch andere Controllertechnologien wie z. B. *NodeMCU* (*ESP12*), die sich ebenfalls mit der IDE programmieren lassen.

#### **4 Eine Auswahl an Projekten für die Schule**

#### **4.1 Einführungsprojekt: Die Arduino-Ampel**

Die Aufgabe der Schülerinnen und Schüler besteht in diesem Projekt darin, eine funktionierende Ampel, gesteuert durch ein Arduino-Board, zu bauen. Dabei wird der gesamte Aufbau von den Lernenden selbst gebaut, gelötet und fertiggestellt. Der fächerübergreifende Aspekt liegt auf der Hand: Die Programmierung ist Bestandteil des Unterrichtsfachs "Digitale Grundbildung" und die Ampel selbst besteht aus Holz. Daraus kann die Lehrperson eine Laubsägeübung für den Werkunterricht ableiten. Die persönliche Präferenz lässt ebenfalls eine Herstellung der Holzteile mit einem Lasercutter zu, sofern dieser vorhanden ist. (Datei im Anhang)

Es werden folgende Materialien benötigt:

- einen *Arduino Uno*/*Arduino Nano* (*Arduino Nano* aus platztechnischen Gründen)
- LEDs (je eine rote, gelbe und grüne)
- 3 Widerstände mit 220Ω
- diverse Drähte, vorzugsweise in den Farben Grün, Rot, Gelb, Orange und Schwarz. (mit kleinem Durchmesser)
- eine Sperrholzplatte (3mm oder 4mm dick)
- Holzleim
- Lötzinn und Lötkolben
- Heißklebepistole

Die Vorteile des Projekts belaufen sich nicht nur auf den "Hands-on-Charakter", sondern auch auf die relativ preiswerten Materialien. Vor allem lassen sich sehr gut funktionierende arduinoähnliche Boards sehr billig im Internet finden. Ein Entwicklerboard kostet ca. 10€ und mit den restlichen Komponenten werden sich die Kosten auf nicht mehr als 15€ pro Ampel belaufen.

Für die Darstellung der Schaltung eignet sich ein spezielles Programm namens *fritzing*. Damit ist es möglich, verschiedenste Bauteile für Arduino und Co. grafisch darzustellen. Dies ist für Schülerinnen und Schüler wesentlich verständlicher als konventionelle Schaltbilder. Die Verwendung von klassischen Schaltbildern ist allerdings ebenso möglich. Des Weiteren kann im Programm *fritzing* der Code für eben jenes Projekt implementiert werden, welcher beim Speichern separat als .ino-Datei abgelegt wird.

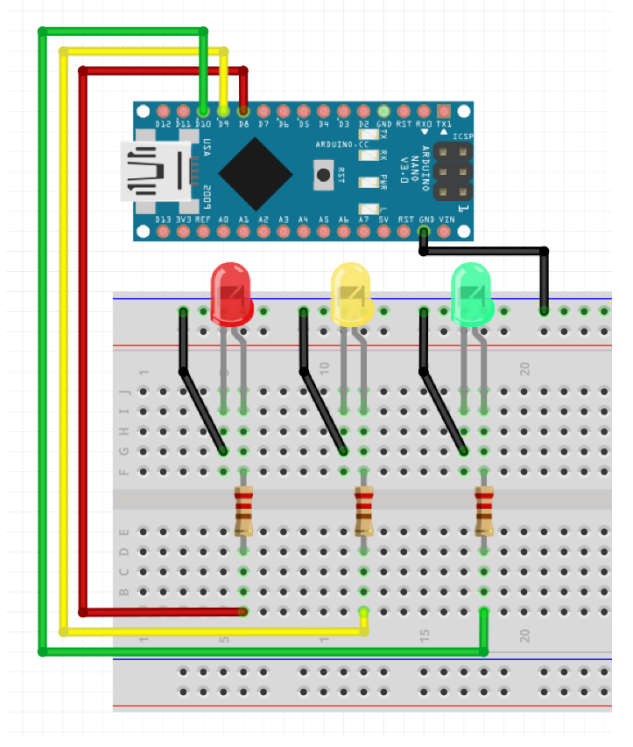

Abb. 3 – Schaltplan der Ampel, erstellt mit *fritzing*

Die Schaltung arbeitet folgendermaßen: Durch die Programmierung ändert das Arduino-Board an dessen Pins zu gewissen Zeiten deren Spannungspegel von logisch 0 auf logisch 1 und umgekehrt. Dies erfolgt in dem gleichen Muster wie dem einer Ampel. Ist ein Zyklus durchgelaufen, beginnt er wieder von vorne.

(vgl. Pfannhofer 2016)

Zu Beginn sollte den Schülerinnen und Schülern ein kurzer Überblick über Arduino und die Software gegeben werden. Anschließend ist der erste Schritt, einen Laboraufbau zu erstellen.

Je nachdem, wie viele Arduino-Boards und Material zur Verfügung stehen, können die Lernenden auch in Teams zusammenarbeiten. Nach Abb. 3 sollte dann die Schaltung aufgebaut werden. Die Erklärung der einzelnen Bauteile erfolgt in diesem Schritt.

Der nächste Teil betrifft die Programmierung des Arduino-Boards. Je nachdem, ob die Lehrperson das Projekt fächerübergreifend gestalten möchte oder nicht, können entweder die Schülerinnen und Schüler selbst das Programm schreiben oder es wird ihnen vorgefertigt zur Verfügung stellen. Der Code selbst ist sehr einfach gehalten und daher schnell zu verstehen. Die einzelnen Befehle sollten dennoch in beiden Fällen erklärt werden.

Nachdem die Schaltung auf dem Breadboard funktioniert, können die Holzteile zusammengeklebt werden. Wenn die Lehrperson die einzelnen Teile für die Schülerinnen und Schüler vorbereitet hat, ist dieser Schritt schnell erledigt und es kann zum letzten Schritt übergegangen werden.

Nun werden die einzelnen Bauelemente verlötet und mit Heißkleber an der Holzkonstruktion fixiert. Dabei ist darauf zu achten, dass die LEDs richtig gepolt werden, die Drähte und Metallteile sich nicht berühren und das Arduino-Board nicht beschädigt wird. Sollte ein *Arduino Uno* verwendet werden, so reichen die Drähte vom Breadboard aus. Verwendet man allerdings einen *Arduino Nano,* so sollten Steckkabel verwendet oder selbst hergestellt werden. Dies liegt daran, dass *Arduino Nano* nicht über Buchsen, sondern nur über Pins verfügt. (Unterlagen Anhang 1-4)

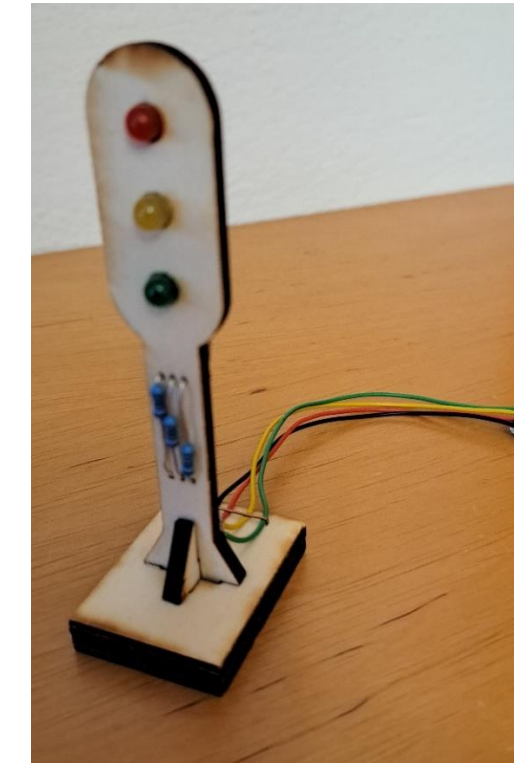

Abb. 4 – fertige Arduino-Ampel

Die Ampel stellt ein Projekt zur Einführung von Arduino dar und deckt mehrere Kompetenzbereiche des Lehrplans ab. Des Weiteren sind Leuchtdioden ein Bestandteil der Schaltung und die Funktionsweise von Widerständen spielt ebenfalls eine wichtige Rolle. Damit werden einige Bereiche im Themengebiet Elektrotechnik und Elektronik abgedeckt.

# **4.2 Messprojekt: Die Wetterstation**

Bei der Wetterstation handelt es sich um eine Schaltung, die mithilfe eines Arduino-Boards einen Sensorbaustein ausliest und diese Daten dann per Bluetooth auf das Smartphone überträgt. Der Sensor misst in dieser Ausführung die Temperatur und Luftfeuchtigkeit. Es besteht ebenfalls die Möglichkeit, ein LCD- bzw. OLED-Display für die Darstellung der Daten zu verwenden.

Für die Wetterstation werden folgende Materialien benötigt:

- *Arduino Nano*
- *DHT-22* (Sensor)
- Logic-Level-Shifter
- *HC-05* (Bluetooth Modul)
- 10kΩ Widerstand
- Lochrasterplatine
- Drähte in verschiedenen Farben
- Lötzinn und Lötkolben

In dieser Version werden alle Bauteile mit der Lochrasterplatine verlötet, es ist mit wenigen Modifizierungen jedoch möglich, den Aufbau variabel zu gestalten. Dazu könnten beispielsweise für das Arduino-Board Steckerleisten angelötet werden, um dieses auch für andere Projekte verwenden zu können.

Zu den Bauteilen sei erwähnt, dass es sich bei *DHT-22* um ein Sensormodul handelt, welches Temperatur und Luftfeuchtigkeit messen kann. Das Bluetooth-Modul benötigt für den Betrieb eine Spannung von 5V, diese wird vom Arduino-Board selbst geliefert. Allerdings benötigen die logischen Pins eine Spannung von 3,3V. Da das Arduino-Board jedoch mit 5V als Logikspannung arbeitet, benötigt dieses einen Logic-Level-Shifter, um fehlerfreie Datenübertragung zu garantieren. Dieser wandelt logische Signale von 5V auf 3,3V und umgekehrt.

Die Darstellung der Schaltung erfolgt abermals mittels des Programms *fritzing* aufgrund der zuvor genannten Gründe. Da es sich hierbei um eine komplexere Schaltung handelt, ist die Darstellung mit *fritzing* für Schülerinnen und Schüler aus Erfahrung verständlicher.

Die Schaltung selbst wird auf einem Breadboard aufgebaut, um die Funktionalität zu testen und etwaige Fehler zu erkennen. Bei diesem Projekt ist besonderes Augenmerk auf den Experimentieraufbau zu richten, weil sich leicht Fehler in der Verkabelung einschleichen können.

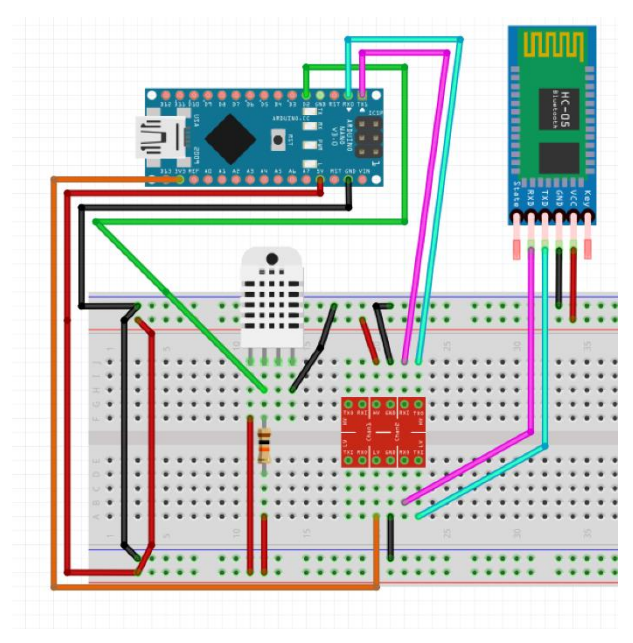

Abb. 5 – Schaltplan der Wetterstation, erstellt mit fritzing

Da die Daten via Bluetooth auf das Handy übertragen werden, wird für dieses ein Empfängerprogramm benötigt. Davon gibt es zahlreiche zum Download stehende Apps. Aufgrund meiner Erfahrung empfehle ich das *Serial Bluetooth Terminal*, welches über den *Play Store* für Android-Smartphones kostenlos erhältlich ist. Dabei sei angemerkt, dass ich für diese Empfehlung weder bezahlt werde noch in irgendeiner Weise davon profitiere. Die Schülerinnen und Schüler müssen lediglich das Bluetooth-Modul mit deren Smartphone koppeln und so können Daten vom Arduino-Board dargestellt werden. Dies funktioniert ähnlich wie der Serial Monitor in der Arduino IDE, jedoch drahtlos.

Das Programm für die Messung ist dieses Mal wesentlich komplexer und somit nicht ohne Weiteres programmierbar. Deshalb empfiehlt es sich, das vorgefertigte Programm den Schülerinnen und Schülern zur Verfügung zu stellen. Es ist zwar möglich, die Programmierung mit den Lernenden zu erarbeiten, dies würde jedoch sehr viel Zeit in Anspruch nehmen. (Datei im Anhang)

Nachdem der Code auf das Arduino-Board geladen wurde und die Schaltung funktioniert, kann damit begonnen werden, die einzelnen Bauteile auf die Lochrasterplatine zu löten. Damit keine Kabel falsch verlötet werden, was zu Beschädigungen des Arduino-Boards führen kann, ist es von Vorteil, sich zuvor einen Plan zurechtzulegen. Ein strukturiertes Vorgehen ist darum sehr von Vorteil. Zuerst sollte die Stromversorgung ( $V_{\text{CC}}$ , GND) verlötet werden und erst am Ende die logischen Pins verbunden werden.

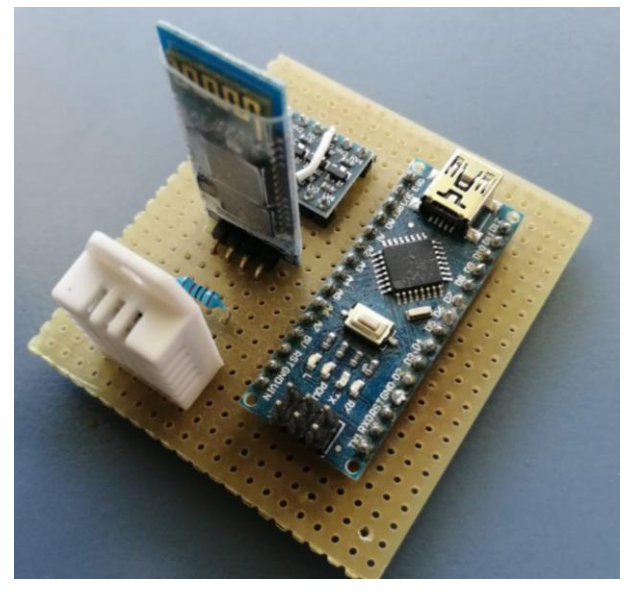

Abb. 6 – fertige Wetterstation

Wie bereits erwähnt, ist es ebenfalls möglich und etwas einfacher, eine OLED-Display zur Darstellung der Daten zu verwenden. Bei dieser Herangehensweise wird anstatt des Logic-Level-Shifters und dem Bluetooth-Modul ein OLED-Display für das Arduino-Board verwendet. (Unterlagen Anhang 5 und 6)

Zum Code in beiden Versionen sei erwähnt, dass viele Bibliotheken für die Verwendung der Bauteile benötigt werden. Dabei handelt es sich um vorgefertigte Unterprogramme, die die Ansteuerung der Bauteile mit einem einzigen Befehl im Code ermöglichen. Stehen diese nicht zur Verfügung, wäre die Programmierung ohne Kenntnis über den genauen Aufbau der Bauteile nahezu unmöglich.

Durch die große Vielfalt an Sensoren ist es möglich, einen ähnlichen Aufbau der Schaltung mit anderen Sensoren zu kombinieren. Dies reicht von CO2-Sensoren bis hin zu einer pH-Wert-Messung. Durch einen speziellen Sensor ist es einem Arduino-Board möglich, den pH-Wert von Flüssigkeiten zu messen. Dies ist zwar für den Chemieunterricht vorgesehen, zeigt jedoch die unzähligen Möglichkeiten zur Messung von Daten mit dem Arduino.

(vgl. Falk & Pusch 2021, S.491)

# **5 Ausblick und Vertiefung**

Die beiden vorgestellten Projekte sind nur als Möglichkeiten zu betrachten. Mit dem Entwicklerboard Arduino ist sehr viel mehr möglich. Dies reicht von ferngesteuerten Autos bis hin zu sehr komplexe Messinstrumente. Allgemein sind YouTube-Videos zur DIY-Szene große Inspiratoren für Projekte, die sich in der Schule umsetzen lassen. Dazu einige Links vom Kanal "How To Mechatronics":

- [https://www.y](https://www.youtube.com/watch?v=83tVkgT89dM&t=67s)[outube.com/watch?v=83tVkgT89dM&t=67s](https://www.youtube.com/watch?v=83tVkgT89dM&t=67s)
- [https://www.y](https://www.youtube.com/watch?v=bmoGfBe63ZA&t=97s)[outube.com/watch?v=bmoGfBe63ZA&t=97s](https://www.youtube.com/watch?v=bmoGfBe63ZA&t=97s)
- [https://www.y](https://www.youtube.com/watch?v=XxmD70Wvmdw)[outube.com/watch?v=XxmD70Wvmdw](https://www.youtube.com/watch?v=XxmD70Wvmdw)

Eine weitere Möglichkeit für solch ein Projekt wäre ein ferngesteuerter Rover. Die Steuerung des Rovers funktioniert via Bluetooth, allerdings hat sich nach mehreren Versuchen herausgestellt, dass die Steuerung über WLAN oder einem RC-Modul wesentlich besser funktioniert.

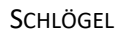

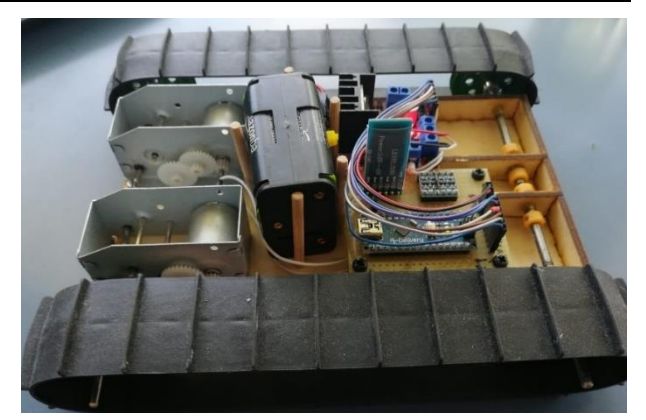

Abb. 7 – ferngesteuerter Rover

Da dieses Projekt mehr Zeit in Anspruch nehmen wird als die zuvor genannten, würde es sich für einen Wahlpflichtgegenstand in der Sekundarstufe 2 gut eignen. Für den physikalischen Regelunterricht ist es allerdings schwer umzusetzen. Die Planung, Herstellung und Programmierung können dennoch von den Schülerinnen und Schülern selbst bestritten werden, wenn genügend Zeit dafür zur Verfügung steht.

Eine weitere Möglichkeit ist es, fertige Messboxen mit mehreren Sensoren zu entwickeln und diese den Schülerinnen und Schülern zur Verfügung zu stellen. Dies hat den Vorteil, dass im Unterricht direkt mit dem Messen begonnen werden kann und somit keine Zeit verloren geht. Die Kommunikation mit diesen Boxen erfolgt abermals über Bluetooth und die gemessenen Daten werden auf einer SD- Karte gespeichert. Die Erbauer (Kurth, Walpert und Wodzinski) haben für die Kommunikation und Ansteuerung der Boxen eine App entwickelt, um so die Kommunikation zu erleichtern.

(vgl. Kurth, et. al. 2019, S297)

Eine weitere Methode ist es, Arduino als Tool für die Erforschung des Ohm'schen Gesetzes zu verwenden. Dabei wird das Arduino-Board als Messinstrument für einen Widerstand verwendet. Neben der Schaltung wird eine Bleistiftmine verwendet. Über die Länge der Mine und mithilfe einer Berechnung lässt sich das Ohm'sche Gesetz erklären und die mathematischen Zusammenhänge erläutern.

(vgl. Pratidhina, et. al. 2022, S.374)

#### **6 Abschluss**

Der Kreativität sind keine Grenzen gesetzt!

Dies ist meines Erachtens ein sehr treffendes Sprichwort für diesen Sachverhalt. Es gibt eine große Vielfalt an Projekten für die Unter- und Oberstufe, wobei die Erarbeitung in der Unterstufe laut eines Erfahrungsberichtes eine größere Herausforderung darstellen wird. Dennoch ist es wichtig, junge Menschen den Umgang mit Elektronik und Elektrotechnik zu lehren, um in unserer modernen Welt bestehen zu können.

Durch den vergleichsweise einfachen Aufbau der Arduino-Software ist die Herangehensweise mittels eines Projekts für den Einstieg in das Thema Elektrotechnik gut geeignet. Ein signifikanter Vorteil für den Physikunterricht liegt im Handson-Charakter der Projekte. Die Schülerinnen und Schüler können selbst Schaltungen mit dem Ausblick auf ein fertiges "Werkstück" nachbauen und erhalten nach Fertigstellung ein bildhaftes Ergebnis. Des Weiteren lassen sich nach Absprache mit Kollegen fächerübergreifende Aspekte leicht realisieren und eine bessere Transferleistung in den etwaigen Unterrichtsgegenständen schaffen.

Abschließend ist zu sagen, dass diese Art an Projekten nicht explizit im Lehrplan genannt wird, allerdings eine gute Abwechslung zum Regelunterricht in Physik bietet. Der Aufwand ist überschaubar und die Durchführung ist für die Lehrperson leicht zu managen. Etwaige Unterlagen, Schaltpläne, Codes und Schemata sind im Anhang zu finden.

Ich wünsche gutes Gelingen!

Alle Zusatzunterlagen finden sich im Anhang unter: [Schlögel\(2023\)Unterlagen Anhang.zip](https://www.physikdidaktik.info/data/_uploaded/Delta_Phi_B/2023/Schl%C3%B6gel(2023)Elektrotechnik%20im%20Physikunterricht%20der%20Sek.%201_DeltaPhiB%20Ahang.zip)

#### **7 Literatur**

Arduino Website (2023): <https://www.arduino.cc/>

(19.03.2023)

BUK (Bundesministerium für Unterricht, Kunst und Kultur) (2023): Bundesrecht konsolidiert: Gesamte Rechtsvorschrift für Lehrpläne der Mittelschulen, Fassung vom 19.03.2023. Langtitel: Verordnung der Bundesministerin für Unterricht, Kunst und Kultur, mit der die Lehrpläne der Mittelschulen erlassen und die Lehrpläne für den Religionsunterricht an den Mittelschulen bekannt gemacht werden StF: BGBl. II Nr. 185/2012. Tagesaktuelle Fassung vom 19.03.2023.

[https://www.ris.bka.gv.at/GeltendeFassung.wxe?Ab](https://www.ris.bka.gv.at/GeltendeFassung.wxe?Abfrage=Bundesnormen&Gesetzesnummer=20007850)[frage=Bundesnormen&Gesetzesnummer=20007850](https://www.ris.bka.gv.at/GeltendeFassung.wxe?Abfrage=Bundesnormen&Gesetzesnummer=20007850) (19.03.2023)

Components101 (2021): HC-05 – Bluetooth Module. [https://components101.com/wireless/hc-05-bluetooth](https://components101.com/wireless/hc-05-bluetooth-module)[module](https://components101.com/wireless/hc-05-bluetooth-module) (19.03.2023)

Components101 (2021): DHT22 – Temperature and Humidity Sensor. [https://components101.com/sensors/dht22-pinout-](https://components101.com/sensors/dht22-pinout-specs-datasheet)

[specs-datasheet](https://components101.com/sensors/dht22-pinout-specs-datasheet) (19.03.2023)

- Falk, A. / Pusch, A. (2021): pH-Messung mit dem Arduino Auslesen einer potentiometrischen pH-Sonde. In MNU-Journal - Ausgabe 06.2021, S. 491 – 494
- Fritzing (2022): electronics made easy <https://fritzing.org/> (19.03.2023)
- Kurth, C. / Walpert, D. / Wodzinski, R. (2019): Digitale Messwerterfassung im Kontext digitaler Bildung. Einstellungen von Physiklehrkräften. In: Didaktik der Physik Frühjahrstagung – Aachen, 2019, S. 297 – 302
- Pfannhofer, F. (2016): Diplomarbeit. Computergestützte Experimente im Physikunterricht unter Verwendung der Arduino Entwicklungsumgebung. Technische Universität Graz, September 2016
- Pratidhina, E. / Rosana, D. / Kuswanto, H. (2022): Designing Physics Hands-On Experiment for Distance Learning Using Arduino and Block-Based Programing Language. In: TEM Journal – Volume 11/ Number 1/ 2022, S. 374 – 378